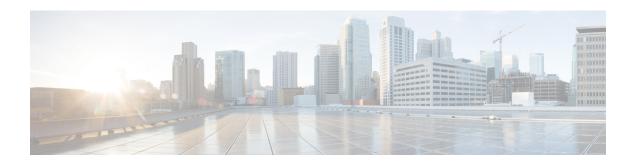

# Secure Shell and Secure Sockets Layer Commands

This module describes the Cisco IOS XR software commands used to configure Secure Shell (SSH) and Secure Socket Layer (SSL).

For detailed information about SSH and SSL concepts, configuration tasks, and examples, see the *Implementing Secure Shell* chapter in the Software configuration module in the System Security Configuration Guide for Cisco ASR 9000 Series RoutersSystem Security Configuration Guide for Cisco 8000 Series Routers.

- clear netconf-yang agent session, on page 3
- clear ssh, on page 4
- disable auth-methods, on page 6
- netconf-yang agent ssh, on page 7
- sftp, on page 8
- sftp (Interactive Mode), on page 11
- show netconf-yang clients, on page 14
- show netconf-yang statistics, on page 15
- show ssh, on page 17
- show ssh history, on page 20
- show ssh history details, on page 22
- show ssh rekey, on page 24
- show ssh session details, on page 25
- show ssl, on page 27
- show tech-support ssh, on page 29
- ssh algorithms cipher, on page 31
- ssh client auth-method, on page 32
- ssh client enable cipher, on page 34
- ssh client knownhost, on page 36
- ssh client source-interface, on page 37
- ssh client vrf, on page 39
- ssh server disable hmac, on page 40
- ssh, on page 41
- ssh server, on page 43
- ssh server algorithms host-key, on page 44
- ssh server certificate, on page 46

- ssh server enable cipher, on page 47
- ssh server logging, on page 48
- ssh server max-auth-limit, on page 49
- ssh server port-forwarding local, on page 50
- ssh server netconf, on page 51
- ssh server netconf port, on page 52
- ssh server packet-flow-netio ingress, on page 53
- ssh server rate-limit, on page 54
- ssh server rekey-time, on page 55
- ssh server rekey-volume, on page 56
- ssh server session-limit, on page 57
- ssh server set-dscp-connection-phase, on page 58
- ssh server trustpoint, on page 59
- ssh server v2, on page 60
- ssh timeout, on page 61

# clear netconf-yang agent session

To clear the specified netconf agent session, use the **clear netconf-yang agent session** in EXEC mode.

clear netconf-yang agent session session-id

| Synt |  |  |  |
|------|--|--|--|
|      |  |  |  |
|      |  |  |  |
|      |  |  |  |
|      |  |  |  |

session-id The session-id which needs to be cleared.

#### **Command Default**

None

#### **Command Modes**

EXEC modeXR EXEC mode

#### **Command History**

| Release        | Modification                 |
|----------------|------------------------------|
| Release 7.0.12 | This command was introduced. |

#### **Usage Guidelines**

No specific guidelines impact the use of this command.

The **show netconf-yang clients** command can be used to get the required session-id(s).

#### Task ID

| Task ID         | Operation |
|-----------------|-----------|
| config-services |           |
|                 | write     |

#### **Example**

This example shows how to use the **clear netconf-yang agent session** command:

RP/0/RP0RSP0/CPU0:router (config) # clear netconf-yang agent session 32125

### clear ssh

To terminate an incoming or outgoing Secure Shell (SSH) connection, use the **clear ssh** command.

**clear ssh** {session-id | **outgoing** session-id}

#### **Syntax Description**

| session-id | Session ID number of an incoming connection as displayed in the <b>show ssh</b> command output. Range is from 1 to 4294967295. |
|------------|----------------------------------------------------------------------------------------------------|
|            |                                                                                                    |

**outgoing** session-id Specifies the session ID number of an outgoing connection as displayed in the **show** ssh command output. Range is from 1 to 10.

#### **Command Default**

None

#### **Command Modes**

EXEC modeXR EXEC mode

#### **Command History**

| Release        | Modification                 |
|----------------|------------------------------|
| Release 7.0.12 | This command was introduced. |

#### **Usage Guidelines**

Use the **clear ssh** command to disconnect incoming or outgoing SSH connections. Incoming connections are managed by the SSH server running on the local networking device. Outgoing connections are initiated from the local networking device.

To display the session ID for a connection, use the **show ssh** command.

#### Task ID

| Task<br>ID | Operations |
|------------|------------|
| crypto     | execute    |

#### **Examples**

In the following example, the **show ssh** command is used to display all incoming and outgoing connections to the router. The **clear ssh** command is then used to terminate the incoming session with the ID number 0.

RP/0/RP0RSP0/CPU0:router# show ssh

SSH version : Cisco-2.0

| id chan pty authenticatio       |                | state<br>type             | userid | host           | ver |
|---------------------------------|----------------|---------------------------|--------|----------------|-----|
| Incoming sess 0 1 vty0 password | 0/33/1         | SESSION_OPEN<br>Interface | cisco  | 123.100.100.18 | v2  |
| Outgoing sess                   | ions<br>0/33/1 | SESSION_OPEN              | cisco  | 172.19.72.182  | v2  |

| 2 0/33/1                                       | SESSION_OPEN              | cisco          | 3333::50                  | v2       |
|------------------------------------------------|---------------------------|----------------|---------------------------|----------|
| RP/0/RP0RSP0/CPU0:router#                      | clear ssh 0               |                |                           |          |
| RP/0/RP0RSP0/CPU0:router#                      | show ssh                  |                |                           |          |
| SSH version : Cisco-2.0                        |                           |                |                           |          |
| id chan pty location authentication connection |                           | userid         | host                      | ver      |
| Incoming sessions                              |                           |                |                           |          |
| Outgoing sessions                              |                           |                |                           |          |
| 1 0/33/1<br>2 0/33/1                           | SESSION_OPEN SESSION OPEN | cisco<br>cisco | 172.19.72.182<br>3333::50 | v2<br>v2 |

### disable auth-methods

To selectively disable the authentication methods for the SSH server, use the **disable auth-methods** command in ssh server configuration mode. To remove the configuration, use the **no** form of this command.

disable auth-methods { keyboard-interactive | password | public-key }

#### **Syntax Description**

| keyboard-interactive | Disables keyboard-interactive authentication method for the SSH server |
|----------------------|------------------------------------------------------------------------|
| password             | Disables password authentication method for the SSH server             |
| public-key           | Disables publick-key authentication method for the SSH server          |

#### **Command Default**

Allows all the authentication methods, by default.

#### **Command Modes**

ssh server

#### **Command History**

| Release          | Modification                 |
|------------------|------------------------------|
| Release<br>7.8.1 | This command was introduced. |

#### **Usage Guidelines**

If this configuration is not present, you can consider that the SSH server on the router allows all the authentication methods.

The public-key authentication method includes certificate-based authentication as well.

#### Task ID

| Task<br>ID | Operation      |
|------------|----------------|
| crypto     | read,<br>write |

This example shows how to disable the public-key authentication method for the SSH server on the router.

```
Router#configure
```

```
Router(config)# ssh server
Router(config-ssh)# disable auth-methods public-key
Router(config-ssh)# commit
```

# netconf-yang agent ssh

To enable netconf agent over SSH (Secure Shell), use the **netconf-yang agent ssh** command in the global configuration mode. To disable netconf, use the **no** form of the command.

netconf-yang agent ssh no netconf-yang agent ssh

**Syntax Description** 

This command has no keywords or arguments.

**Command Default** 

None

**Command Modes** 

Global Configuration

**Command History** 

| Release        | Modification                 |
|----------------|------------------------------|
| Release 7.0.12 | This command was introduced. |

#### **Usage Guidelines**

SSH is currently the supported transport method for Netconf.

#### Task ID

| Task ID         | Operation      |
|-----------------|----------------|
| config-services | read,<br>write |

#### **Example**

This example shows how to use the **netconf-yang agent ssh** command:

RP/0/RP0RSP0/CPU0:router (config) # netconf-yang agent ssh

### sftp

To start the secure FTP (SFTP) client, use the **sftp** command.

**sftp** [username @ host : remote-filename] source-filename dest-filename [**source-interface** type interface-path-id] [**vrf** vrf-name]

#### **Syntax Description**

| username                 | (Optional) Name of the user performing the file transfer. The at symbol (@) following the username is required.                                 |
|--------------------------|----------------------------------------------------------------------------------------------------|
| hostname:remote-filename | (Optional) Name of the Secure Shell File Transfer Protocol (SFTP) server. The colon (:) following the hostname is required.                     |
| source-filename          | SFTP source, including the path.                                                                                                    |
| dest-filename            | SFTP destination, including the path.                                                                                                    |
| source-interface         | (Optional) Specifies the source IP address of a selected interface for all outgoing SSH connections.                                            |
| type                     | Interface type. For more information, use the question mark (?) online help function.                                                           |
| interface-path-id        | Physical interface or virtual interface.                                                                                                    |
|                          | <b>Note</b> Use the <b>show interfaces</b> command in EXEC modeXR EXEC mode to see a list of all interfaces currently configured on the router. |
|                          | For more information about the syntax for the router, use the question mark (?) online help function.                                           |
| vrf vrf-name             | Specifies the name of the VRF associated with the source interface.                                                                             |

#### **Command Default**

If no *username* argument is provided, the login name on the router is used. If no *hostname* argument is provided, the file is considered local.

#### **Command Modes**

EXEC modeXR EXEC mode

#### **Command History**

| Release        | Modification                 |
|----------------|------------------------------|
| Release 7.0.12 | This command was introduced. |

#### **Usage Guidelines**

SFTP provides for the secure (and authenticated) copying of files between a router and a remote host. Like the **copy** command, the **sftp** command can be invoked only in EXEC modeXR EXEC mode.

If a username is not provided, the login name on the router is used as the default. If a host name is not provided, the file is considered local.

If the source interface is specified in the **sftp** command, the **sftp** interface takes precedence over the interface specified in the **ssh client source-interface** command.

When the file destination is a local path, all of the source files should be on remote hosts, and vice versa.

When multiple source files exist, the destination should be a preexisting directory. Otherwise, the destination can be either a directory name or destination filename. The file source cannot be a directory name.

If you download files from different remote hosts, that is, the source points to different remote hosts, the SFTP client spawns SSH instances for each host, which may result in multiple prompts for user authentication.

From Cisco IOS XR Software Release 7.10.1 and later, you can use public-key based user authentication for Cisco IOS XR routers configured as SSH clients as well. This feature thereby allows you to use password-less authentication for secure file transfer and copy operations using SFTP and SCP protocols.

#### Task ID

| Task ID        | Operations |
|----------------|------------|
| crypto         | execute    |
| basic-services | execute    |

#### **Examples**

In the following example, user *abc* is downloading the file *ssh.diff* from the SFTP server *ena-view1* to *disk0*:

```
RP/0/RP0RSP0/CPU0:router#sftp abc@ena-view1:ssh.diff disk0
```

In the following example, user *abc* is uploading multiple files from disk 0:/sam\_\* to /users/abc/ on a remote SFTP server called ena-view1:

```
RP/0/RPORSPO/CPU0:router# sftp disk0:/sam_* abc@ena-view1:/users/abc/
```

In the following example, user *admin* is downloading the file *run* from *disk0a*: to *disk0:/v6copy* on a local SFTP server using an IPv6 address:

In the following example, user *admin* is uploading the file *v6copy* from *disk0*: to *disk0a:/v6back* on a local SFTP server using an IPv6 address:

```
RP/0/RP0RSP0/CPU0:router#sftp disk0:/V6copy admin@[2:2:2::2]:disk0a:/v6back Connecting to 2:2:2::2...
```

```
Password:
/disk0:/V6copy
 Transferred 308413 Bytes
  308413 bytes copied in 0 sec (421329)bytes/sec
RP/0/RP0RSP0/CPU0:router#dir disk0a:/v6back
Directory of disk0a:
                               Sun Oct 16 23:07:28 2011 v6back
66016
            -rwx 308413
2102788096 bytes total (2098987008 bytes free)
In the following example, user admin is downloading the file sampfile from disk0: to
disk0a:/sampfile_v4 on a local SFTP server using an IPv4 address:
RP/0/RP0RSP0/CPU0:router#sftp admin@2.2.2.2:disk0:/sampfile disk0a:/sampfile_v4
Connecting to 2.2.2.2...
Password:
disk0:/sampfile
  Transferred 986 Bytes
  986 bytes copied in 0 sec (493000)bytes/sec
RP/0/RP0RSP0/CPU0:router#dir disk0a:/sampfile v4
Directory of disk0a:
131520
            -rwx 986
                               Tue Oct 18 05:37:00 2011 sampfile v4
502710272 bytes total (502001664 bytes free)
In the following example, user admin is uploading the file sampfile_v4 from disk0a: to
disk0:/sampfile_back on a local SFTP server using an IPv4 address:
RP/0/RP0RSP0/CPU0:router#sftp disk0a:/sampfile_v4 admin@2.2.2.disk0:/sampfile_back
Connecting to 2.2.2.2...
Password:
disk0a:/sampfile v4
 Transferred 986 Bytes
  986 bytes copied in 0 sec (564000)bytes/sec
RP/0/RP0RSP0/CPU0:router#dir disk0:/sampfile_back
Directory of disk0:
121765
            -rwx 986
                               Tue Oct 18 05:39:00 2011 sampfile back
524501272 bytes total (512507614 bytes free)
```

### sftp (Interactive Mode)

To enable users to start the secure FTP (SFTP) client, use the **sftp** command.

**sftp** [ username @ host : remote-filename ] [**source-interface** type interface-path-id] [**vrf** vrf-name]

#### **Syntax Description**

| vrf vrf-name             | Specifies the name of the VRF associated with the source interface.                                                                      |
|--------------------------|----------------------------------------------------------------------------------------------------|
|                          | For more information about the syntax for the router, use the question mark (?) online help function.                                    |
|                          | Note Use the <b>show interfaces</b> command in EXEC modeXR EXEC mode to see a list of all interfaces currently configured on the router. |
| interface-path-id        | Physical interface or virtual interface.                                                                                                 |
| type                     | Interface type. For more information, use the question mark (?) online help function.                                                    |
| source-interface         | (Optional) Specifies the source IP address of a selected interface for all outgoing SSH connections.                                     |
| hostname:remote-filename | (Optional) Name of the Secure Shell File Transfer Protocol (SFTP) server. The colon (:) following the hostname is required.              |
| username                 | (Optional) Name of the user performing the file transfer. The at symbol (@) following the username is required.                          |

#### **Command Default**

If no *username* argument is provided, the login name on the router is used. If no *hostname* argument is provided, the file is considered local.

#### **Command Modes**

EXEC modeXR EXEC mode

#### **Command History**

| Release        | Modification                 |
|----------------|------------------------------|
| Release 7.0.12 | This command was introduced. |

#### **Usage Guidelines**

The SFTP client, in the interactive mode, creates a secure SSH channel where the user can enter any supported command. When a user starts the SFTP client in an interactive mode, the SFTP client process creates a secure SSH channel and opens an editor where user can enter any supported command.

More than one request can be sent to the SFTP server to execute the commands. While there is no limit on the number of 'non-acknowledged' or outstanding requests to the server, the server might buffer or queue these requests for convenience. Therefore, there might be a logical sequence to the order of requests.

The following unix based commands are supported in the interactive mode:

• bye

- **cd** <*path*>
- **chmod** <*mode*> <*path*>
- exit
- **get** < remote-path> [local-path]
- help
- **ls** [-alt] [path]
- mkdir <path>
- put < local-path> [remote-path]
- pwd
- quit
- rename <old-path> <new-path>
- rmdir <path>
- ·rm <path>

The following commands are not supported:

- lcd, lls, lpwd, lumask, lmkdir
- ln, symlink
- · chgrp, chown
- ·!,!command
- ?
- mget, mput

From Cisco IOS XR Software Release 7.10.1 and later, you can use public-key based user authentication for Cisco IOS XR routers configured as SSH clients as well. This feature thereby allows you to use password-less authentication for secure file transfer and copy operations using SFTP and SCP protocols.

#### Task ID

| Task ID        | Operations |
|----------------|------------|
| crypto         | execute    |
| basic-services | execute    |

#### **Examples**

In the following example, user *admin* is downloading and uploading a file from/to an external SFTP server using an IPv6 address:

RP/0/RP0RSP0/CPU0:router#sftp admin@[2:2:2::2]

Connecting to 2:2:2::2...
Password:

```
sftp> pwd
Remote working directory: /
sftp> cd /auto/tftp-server1-users5/admin
sftp> get frmRouter /disk0:/frmRouterdownoad

/auto/tftp-server1-users5/admin/frmRouter
    Transferred 1578 Bytes
    1578 bytes copied in 0 sec (27684)bytes/sec
sftp> put /disk0:/frmRouterdownoad againtoServer

/disk0:/frmRouterdownoad
    Transferred 1578 Bytes
    1578 bytes copied in 0 sec (14747)bytes/sec
sftp>
```

In the following example, user *abc* is downloading and uploading a file from/to an external SFTP server using an IPv4 address:

```
RP/0/RPORSPO/CPU0:router#sftp abc@2.2.2.

Connecting to 2.2.2.2...
Password:
sftp> pwd
Remote working directory: /
sftp> cd /auto/tftp-server1-users5/abc
sftp> get frmRouter /disk0:/frmRouterdownoad

/auto/tftp-server1-users5/abc/frmRouter
Transferred 1578 Bytes
1578 bytes copied in 0 sec (27684)bytes/sec
sftp> put /disk0:/frmRouterdownoad
Transferred 1578 Bytes
1578 bytes copied in 0 sec (14747)bytes/sec
sftp>
```

# show netconf-yang clients

To display the client details for netconf-yang, use the **show netconf-yang clients** command in EXEC mode.

#### show netconf-yang clients

**Syntax Description** 

This command has no keywords or arguments.

**Command Default** 

None

**Command Modes** 

**EXEC** 

**Command History** 

| Release        | Modification                 |  |
|----------------|------------------------------|--|
| Release 7.0.12 | This command was introduced. |  |

#### **Usage Guidelines**

No specific guidelines impact the use of this command.

#### Task ID

| Task ID         | Operation |
|-----------------|-----------|
| config-services | read      |

#### Example

This example shows how to use the **show netconf-yang clients** command:

```
RP/0/RP0RSP0/CPU0:router (config) # sh netconf-yang clients
Netconf clients
                                                              last OP time|
client session ID|
                    NC version|
                                   client connect time |
                                                                                   last
OP type| <lock>|
22969|
                           1.1|
                                         0d 0h 0m 2s|
                                                                   11:11:24|
close-session|
                     No|
                                         0d 0h 0m 1s|
15389|
                           1.1|
                                                                   11:11:25|
get-config|
                  No|
```

#### Table 1: Field descriptions

| Field name             | Description                                                         |
|------------------------|---------------------------------------------------------------------|
| Client session ID      | Assigned session identifier                                         |
| NC version             | Version of the Netconf client as advertised in the hello message    |
| Client connection time | Time elapsed since the client was connected                         |
| Last OP time           | Last operation time                                                 |
| Last OP type           | Last operation type                                                 |
| Lock (yes or no)       | To check if the session holds a lock on the configuration datastore |

### show netconf-yang statistics

To display the statistical details for netconf-yang, use the **show netconf-yang statistics** command in EXEC mode.

#### show netconf-yang statistics

**Syntax Description** 

This command has no keywords or arguments.

**Command Default** 

None

**Command Modes** 

**EXEC** 

**Command History** 

| Release           | Modification                 |
|-------------------|------------------------------|
| Release<br>7.0.12 | This command was introduced. |

**Usage Guidelines** 

No specific guidelines impact the use of this command.

Task ID

| Task ID         | Operation |
|-----------------|-----------|
| config-services | read      |

#### **Example**

This example shows how to use the **show netconf-yang statistics** command:

RP/0/RP0RSP0/CPU0:router (config) # sh netconf-yang statistics Summary statistics # requests| total time! min time per request| max time per request| avg time per request| 0h 0m 0s 0h other 0 | 0ms1 0m 0s 0ms I 0h 0m 0s 0ms| 0h 0m 0s 0ms| close-session 4 | 0h 0m 0s 0h 0m 0s 0ms| 0h 0m 0ms| 0h 0m 0s 0s 1ms| kill-session 0 | 0h 0m 0s 0h 0m 0s 0ms| 0ms| 0h 0m 0s 0ms1 0h 0m 0s 0ms| get-schema 0 1 0h 0m 0s 0h 0m 0s 0ms1 0ms I 0m 0h 0m 0s 0ms| 0h 0s 0ms| get 0 [ 0h 0m 0s 0ms| 0h 0m 0s 0ms| 0h 0m 0s 0ms1 0h 0m 0s0ms| get-config 1 | 0h 0m 0s 0h 0m 0s 1ms| 0h 0m 0s 0h 1ms I 0m 0s 1ms| edit-config 3 | 0h 0m 0s 0h 0m 0s 2msl 0msl Oh Om 0h 0m 0s 0ms| 0h commit 0 [ 0h 0m 0s 0ms| 0m 0s 0ms| 0s 0h 0m Oh Om 0ms| 0s 0ms| cancel-commit 0 | 0h 0m 0s 0ms| 0h 0m 0s Oms| Ωm Oh Om 0.5 0ms| 0h 0.5 0ms1 0s 0m lock 0 | 0h 0m 0ms| 0s 0ms| Oh Om 0s 0ms| 0h 0m 0s 0ms| unlock 0 | 0h 0m 0s 0ms1 0h 0m 0s 0msl 0h 0m 0s 0m 0s Oms| 0h discard-changes 0 1 0m 0s 0ms1 0h 0m 0s 0ms I

| 0h   | 0m   | 0s   | 0ms   | 0h | 0m | 0s | 0ms |    |    |    |     |    |    |    |     |
|------|------|------|-------|----|----|----|-----|----|----|----|-----|----|----|----|-----|
| vali | date |      |       |    |    | 0  |     | 0h | 0m | 0s | 0ms | 0h | 0m | 0s | 0ms |
| 0h   | 0 m  | 0s   | Oms   | 0h | 0m | 0s | 0ms |    |    |    |     |    |    |    |     |
| xml  | pars | е    |       |    |    | 8  |     | 0h | 0m | 0s | 4ms | 0h | 0m | 0s | 0ms |
| 0h   | 0m   | 0s   | 1ms   | 0h | 0m | 0s | 0ms |    |    |    |     |    |    |    |     |
| netc | onf  | proc | essor |    |    | 8  |     | 0h | 0m | 0s | 6ms | 0h | 0m | 0s | 0ms |
| 0h   | 0 m  | 0s   | 1ms   | 0h | 0m | 0s | 0ms |    |    |    |     |    |    |    |     |

#### Table 2: Field descriptions

| Field name           | Description                                           |
|----------------------|-------------------------------------------------------|
| Requests             | Total number of processed requests of a given type    |
| Total time           | Total processing time of all requests of a given type |
| Min time per request | Minimum processing time for a request of a given type |
| Max time per request | Maximum processing time for a request of a given type |
| Avg time per request | Average processing time for a request type            |

### show ssh

To display all incoming and outgoing connections to the router, use the **show ssh** command.

#### show ssh

#### **Syntax Description**

This command has no keywords or arguments.

#### **Command Default**

None

#### **Command Modes**

EXEC modeXR EXEC mode

#### **Command History**

| Release        | Modification                 |
|----------------|------------------------------|
| Release 7.0.12 | This command was introduced. |

#### **Usage Guidelines**

Use the **show ssh** command to display all incoming and outgoing Secure Shell (SSH) Version 1 (SSHv1) and SSH Version 2 (SSHv2) connections.

The connection type field in the command output of **show ssh** command shows as **port-forwarded local** for SSH port-forwarded sessions.

Use the **show ssh server** command to see the details of the SSH server. The **Port Forwarding** column shows as **local** for the port-forwarded session. Whereas, for a regular SSH session, the field displays as **disabled**.

#### Task ID

| Task<br>ID | Operations |
|------------|------------|
| crypto     | read       |

#### **Examples**

The following output is applicable for the **show ssh** command starting release 6.0 and later.

RP/0/RP0RSP0/CPU0:router# show ssh

SSH version : Cisco-2.0

| id chan authentic     |      | location<br>nnection ty | state<br>pe                  | userid         | host                      | ver      |
|-----------------------|------|-------------------------|------------------------------|----------------|---------------------------|----------|
| Incoming 0 1 password | vty0 |                         | SESSION_OPEN                 | cisco          | 123.100.100.18            | v2       |
| Outgoing 1            |      | 0/33/1<br>0/33/1        | SESSION_OPEN<br>SESSION_OPEN | cisco<br>cisco | 172.19.72.182<br>3333::50 | v2<br>v2 |

This table describes significant fields shown in the display.

#### Table 3: show ssh Field Descriptions

| Field              | Description                                                                                                    |
|--------------------|----------------------------------------------------------------------------------------------------|
| session            | Session identifier for the incoming and outgoing SSH connections.                                                                                                    |
| chan               | Channel identifier for incoming (v2) SSH connections. NULL for SSH v1 sessions.                                                                                              |
| pty                | pty-id allocated for the incoming session. Null for outgoing SSH connection.                                                                                                 |
| location           | Specifies the location of the SSH server for an incoming connection. For an outgoing connection, location specifies from which route processor the SSH session is initiated. |
| state              | The SSH state that the connection is currently in.                                                                                                    |
| userid             | Authentication, authorization and accounting (AAA) username used to connect to or from the router.                                                                           |
| host               | IP address of the remote peer.                                                                                                    |
| ver                | Specifies if the connection type is SSHv1 or SSHv2.                                                                                                    |
| authentication     | Specifies the type of authentication method chosen by the user.                                                                                                    |
| connection<br>type | Specifies which application is performed over this connection (Command-Line-Interface, Remote-Command, Scp, Sftp-Subsystem, or Netconf-Subsystem)                            |

The following is a sample output of SSH port-forwarded session:

```
Router#show ssh
```

Router#

The following is a sample output of **show ssh server** command with SSH port forwarding enabled:

```
Hostkey Algorithms :=
x509v3-ssh-rsa, edsa-sha2-nistp521, edsa-sha2-nistp384, edsa-sha2-nistp256, rsa-sha2-512, rsa-sha2-256, ssh-rsa, ssh-dsa, ssh-edsa, ssh-edsa, ss
                 Key-Exchange Algorithms :=
\verb| ecdh-sha2-nistp521|, ecdh-sha2-nistp384|, ecdh-sha2-nistp256|, diffie-hellman-group14-sha1| | ecdh-sha2-nistp521|, ecdh-sha2-nistp521|, ecdh-sha2-nistp521|, ecdh-sha2-nistp521|, ecdh-sha2-nistp521|, ecdh-sha2-nistp521|, ecdh-sha2-nistp521|, ecdh-sha2-nistp521|, ecdh-sha2-nistp521|, ecdh-sha2-nistp521|, ecdh-sha2-nistp521|, ecdh-sha2-nistp521|, ecdh-sha2-nistp521|, ecdh-sha2-nistp521|, ecdh-sha2-nistp521|, ecdh-sha2-nistp521|, ecdh-sha2-nistp521|, ecdh-sha2-nistp521|, ecdh-sha2-nistp521|, ecdh-sha2-nistp521|, ecdh-sha2-nistp521|, ecdh-sha2-nistp521|, ecdh-sha2-nistp521|, ecdh-sha2-nistp521|, ecdh-sha2-nistp521|, ecdh-sha2-nistp521|, ecdh-sha2-nistp521|, ecdh-sha2-nistp521|, ecdh-sha2-nistp521|, ecdh-sha2-nistp521|, ecdh-sha2-nistp521|, ecdh-sha2-nistp521|, ecdh-sha2-nistp521|, ecdh-sha2-nistp521|, ecdh-sha2-nistp521|, ecdh-sha2-nistp521|, ecdh-sha2-nistp521|, ecdh-sha2-nistp521|, ecdh-sha2-nistp521|, ecdh-sha2-nistp521|, ecdh-sha2-nistp521|, ecdh-sha2-nistp521|, ecdh-sha2-nistp521|, ecdh-sha2-nistp521|, ecdh-sha2-nistp521|, ecdh-sha2-nistp521|, ecdh-sha2-nistp521|, ecdh-sha2-nistp521|, ecdh-sha2-nistp521|, ecdh-sha2-nistp521|, ecdh-sha2-nistp521|, ecdh-sha2-nistp521|, ecdh-sha2-nistp521|, ecdh-sha2-nistp521|, ecdh-sha2-nistp521|, ecdh-sha2-nistp521|, ecdh-sha2-nistp521|, ecdh-sha2-nistp521|, ecdh-sha2-nistp521|, ecdh-sha2-nistp521|, ecdh-sha2-nistp521|, ecdh-sha2-nistp521|, ecdh-sha2-nistp521|, ecdh-sha2-nistp521|, ecdh-sha2-nistp521|, ecdh-sha2-nistp521|, ecdh-sha2-nistp521|, ecdh-sha2-nistp521|, ecdh-sha2-nistp521|, ecdh-sha2-nistp521|, ecdh-sha2-nistp521|, ecdh-sha2-nistp521|, ecdh-sha2-nistp521|, ecdh-sha2-nistp521|, ecdh-sha2-nistp521|, ecdh-sha2-nistp521|, ecdh-sha2-nistp521|, ecdh-sha2-nistp521|, ecdh-sha2-nistp521|, ecdh-sha2-nistp521|, ecdh-sha2-nistp521|, ecdh-sha2-nistp521|, ecdh-sha2-nistp521|, ecdh-sha2-nistp521|, ecdh-sha2-nistp521|, ecdh-sha2-nistp521|, ecdh-sha2-nistp521|, ecdh-sha2-nistp521|, ecdh-sha2-nistp521|, ecdh-sha2-nistp521|, ecdh-sha2-nistp521|, ecdh-sha2-nistp521|, ecdh-sha2-nistp
                            Encryption Algorithms :=
aes128-ctr,aes192-ctr,aes256-ctr,aes128-gcm@openssh.com,aes256-gcm@openssh.com
                                                                    Mac Algorithms := hmac-sha2-512, hmac-sha2-256, hmac-sha1
     Authentication Method Supported
                                                                                              PublicKey := Yes
                                                                                                  Password := Yes
                                  Keyboard-Interactive := Yes
                                                   Certificate Based := Yes
     Others
                                                                                                                       DSCP := 0
                                                                                       Ratelimit := 600
                                                                          Sessionlimit := 110
                                       Rekeytime := 30
Server rekeyvolume := 1024
           TCP window scale factor := 1
                                                                  Backup Server := Disabled
                                                         Host Trustpoint :=
                                                        User Trustpoint := tes, test, x509user
                                                        Port Forwarding := local
{\tt Max} Authentication Limit := 16
                         Certificate username := Common name(CN) User principle name(UPN)
Router#
```

# show ssh history

To display the last hundred SSH connections that were terminated, use the **show ssh history** command in EXEC modeXR EXEC mode.

#### show ssh history

#### **Syntax Description**

This command has no keywords or arguments.

#### **Command Default**

None

#### **Command Modes**

EXEC modeXR EXEC mode

#### **Command History**

| Release        | Modification                 |
|----------------|------------------------------|
| Release 7.0.12 | This command was introduced. |

#### **Usage Guidelines**

No specific guidelines impact the use of this command.

#### Task ID

| Task<br>ID | Operations |
|------------|------------|
| crypto     | read       |

#### **Examples**

The following is sample output from the **show ssh history** command to display the last hundred SSH sessions that were teminated:

RP/0/RP0RSP0/CPU0:router# show ssh history

SSH version : Cisco-2.0

| id<br>connecti    | chan pon type     |         | location   | userid | host           | ver | authentication |  |
|-------------------|-------------------|---------|------------|--------|----------------|-----|----------------|--|
| Incoming          | sessio            | <br>ons |            |        |                |     |                |  |
| 1                 |                   | XXXXX   | 0/RP0/CPU0 | root   | 10.105.227.252 | v2  | password       |  |
| Netconf-          | Netconf-Subsystem |         |            |        |                |     |                |  |
| 2                 | 1 2               | XXXXX   | 0/RP0/CPU0 | root   | 10.105.227.252 | v2  | password       |  |
| Netconf-          | Subsyst           | tem     |            |        |                |     |                |  |
| 3                 | 1 2               | XXXXX   | 0/RP0/CPU0 | root   | 10.105.227.252 | v2  | password       |  |
| Netconf-          | Subsyst           | tem     |            |        |                |     |                |  |
| 4                 | 1 2               | XXXXX   | 0/RP0/CPU0 | root   | 10.105.227.252 | v2  | password       |  |
| Netconf-          | Subsyst           | tem     |            |        |                |     |                |  |
| 5                 | 1 2               | XXXXX   | 0/RP0/CPU0 | root   | 10.105.227.252 | v2  | password       |  |
| Netconf-          | Subsyst           | tem     |            |        |                |     |                |  |
| 6                 | 1 2               | XXXXX   | 0/RP0/CPU0 | root   | 10.105.227.252 | v2  | password       |  |
| Netconf-          | Subsyst           | tem     |            |        |                |     |                |  |
| 7                 | 1 2               | XXXXX   | 0/RP0/CPU0 | root   | 10.105.227.252 | v2  | password       |  |
| Netconf-          | Subsyst           | tem     |            |        |                |     |                |  |
| 8                 | 1 2               | XXXXX   | 0/RP0/CPU0 | root   | 10.105.227.252 | v2  | password       |  |
| Netconf-Subsystem |                   |         |            |        |                |     |                |  |

9 1 vty0 0/RP0/CPU0 root 10.196.98.106 v2 key-intr Command-Line-Interface

Pty-VTY number used. This is represented as 'XXXX' when connection type is SFTP, SCP or Netconf.

# show ssh history details

To display the last hundred SSH connections that were terminated, and also the start and end time of the session, use the **show ssh history details** command in EXEC modeXR EXEC mode.

#### show ssh history details

| _  |          | _    |     |     |     |
|----|----------|------|-----|-----|-----|
| <, | /ntov    | Desc | rii | ntı | nη  |
| U  | y II Lan | DESC |     | JUI | ווע |

This command has no keywords or arguments.

#### **Command Default**

None

#### **Command Modes**

EXEC modeXR EXEC mode

#### **Command History**

| Release        | Modification                 |
|----------------|------------------------------|
| Release 7.0.12 | This command was introduced. |

#### **Usage Guidelines**

No specific guidelines impact the use of this command.

#### Task ID

| Task<br>ID | Operations |
|------------|------------|
| crypto     | read       |

#### **Examples**

The following is sample output from the **show ssh history details** command to display the last hundred SSH sessions that were teminated along with the start and end time of the sessions:

RP/0/RP0RSP0/CPU0:router# show ssh history details

SSH version : Cisco-2.0

| id      | key-exc  | hange          | pubkey  |          | incipher   | outcipher  | inmac         |
|---------|----------|----------------|---------|----------|------------|------------|---------------|
| outmac  |          | start_time     |         | end_time |            |            |               |
|         |          |                |         |          |            |            |               |
| Incomin | g Sessio | n              |         |          |            |            |               |
| 1       | ecdh-sh  | a2-nistp256    | ssh-rsa |          | aes128-ctr | aes128-ctr | hmac-sha2-256 |
| hmac-sh | a2-256   | 14-02-18 14:00 | :39     | 14-02-18 | 14:00:41   |            |               |
| 2       | ecdh-sh  | a2-nistp256    | ssh-rsa |          | aes128-ctr | aes128-ctr | hmac-sha2-256 |
| hmac-sh | a2-256   | 14-02-18 16:21 | :54     | 14-02-18 | 16:21:55   |            |               |
| 3       | ecdh-sh  | a2-nistp256    | ssh-rsa |          | aes128-ctr | aes128-ctr | hmac-sha2-256 |
| hmac-sh | a2-256   | 14-02-18 16:22 | :18     | 14-02-18 | 16:22:19   |            |               |
| 4       | ecdh-sh  | a2-nistp256    | ssh-rsa |          | aes128-ctr | aes128-ctr | hmac-sha2-256 |
| hmac-sh | a2-256   | 15-02-18 12:17 | :44     | 15-02-18 | 12:17:46   |            |               |
| 5       | ecdh-sh  | a2-nistp256    | ssh-rsa |          | aes128-ctr | aes128-ctr | hmac-sha2-256 |
| hmac-sh | a2-256   | 15-02-18 12:18 | :16     | 15-02-18 | 12:18:17   |            |               |
| 6       | ecdh-sh  | a2-nistp256    | ssh-rsa |          | aes128-ctr | aes128-ctr | hmac-sha2-256 |
| hmac-sh | a2-256   | 15-02-18 14:44 | :08     | 15-02-18 | 14:44:09   |            |               |
| 7       | ecdh-sh  | a2-nistp256    | ssh-rsa |          | aes128-ctr | aes128-ctr | hmac-sha2-256 |
|         |          | 15-02-18 14:50 |         |          |            |            |               |
| 8       | ecdh-sh  | a2-nistp256    | ssh-rsa |          | aes128-ctr | aes128-ctr | hmac-sha2-256 |

```
hmac-sha2-256 15-02-18 14:50:52 15-02-18 14:50:53
9 ecdh-sha2-nistp256 ssh-rsa aes128-ctr hmac-sha2-256
hmac-sha2-256 15-02-18 15:31:26 15-02-18 15:31:38
```

This table describes the significant fields shown in the display.

#### **Table 4: Field Descriptions**

| Field        | Description                                                                   |  |
|--------------|-------------------------------------------------------------------------------|--|
| session      | Session identifier for the incoming and outgoing SSH connections.             |  |
| key-exchange | Key exchange algorithm chosen by both peers to authenticate each other.       |  |
| pubkey       | Public key algorithm chosen for key exchange.                                 |  |
| incipher     | Encryption cipher chosen for the receiver traffic.                            |  |
| outcipher    | Encryption cipher chosen for the transmitter traffic.                         |  |
| inmac        | Authentication (message digest) algorithm chosen for the receiver traffic.    |  |
| outmac       | Authentication (message digest) algorithm chosen for the transmitter traffic. |  |
| start_time   | Start time of the session.                                                    |  |
| end_time     | End time of the session.                                                      |  |

# show ssh rekey

To display session rekey details such as session id, session rekey count, time to rekey, data to rekey, use the **show ssh rekey** command.

#### show ssh rekey

#### **Command Default**

None

#### **Command Modes**

**EXEC** 

#### **Command History**

| Release        | Modification                 |
|----------------|------------------------------|
| Release 7.0.12 | This command was introduced. |

#### **Usage Guidelines**

The ssh rekey data is updated ten times between two consecutive rekeys.

#### Task ID

| Task<br>ID | Operations |
|------------|------------|
| crypto     | read       |

#### **Examples**

The following sample output is from the **show ssh rekey** command:

#### # show ssh rekey

| id     | RekeyCount | TimeToRekey(min) | VolumeToRekey(MB) |
|--------|------------|------------------|-------------------|
| Incomi | ng Session |                  |                   |
| 0      | 8          | 59.5             | 1024.0            |

This table describes the fields shown in the display.

#### Table 5: show ssh rekey Field Descriptions

| Field         | Description                                                                                                    |
|---------------|----------------------------------------------------------------------------------------------------|
| Rekey Count   | Number of times the ssh rekey is generated.                                                                                                  |
| TimeToRekey   | Time remaining (in minutes) before the ssh rekey is regenerated based on the value set using the <b>ssh server rekey-time</b> command.       |
| VolumeToRekey | Volume remaining (in megabytes) before the ssh rekey is regenerated based on the value set using the <b>ssh server rekey-volume</b> command. |

### show ssh session details

To display the details for all incoming and outgoing Secure Shell Version 2 (SSHv2) connections, use the **show ssh session details** command.

#### show ssh session details

#### **Syntax Description**

This command has no keywords or arguments.

#### **Command Default**

None

#### **Command Modes**

EXEC modeXR EXEC mode

#### **Command History**

| Release        | Modification                 |
|----------------|------------------------------|
| Release 7.0.12 | This command was introduced. |

#### **Usage Guidelines**

Use the **show ssh session details** command to display a detailed report of the SSHv2 connections to or from the router, including the cipher chosen for the specific session.

#### Task ID

| Task<br>ID | Operations |
|------------|------------|
| crypto     | read       |

#### **Examples**

The following is sample output from the **show ssh session details** command to display the details for all the incoming and outgoing SSHv2 connections:

RP/0/RP0RSP0/CPU0:router# show ssh session details

This table describes the significant fields shown in the display.

#### Table 6: show ssh session details Field Descriptions

| Field        | Description                                                             |
|--------------|-------------------------------------------------------------------------|
| session      | Session identifier for the incoming and outgoing SSH connections.       |
| key-exchange | Key exchange algorithm chosen by both peers to authenticate each other. |

| Field     | Description                                                          |  |
|-----------|----------------------------------------------------------------------|--|
| pubkey    | Public key algorithm chosen for key exchange.                        |  |
| incipher  | Encryption cipher chosen for the Rx traffic.                         |  |
| outcipher | Encryption cipher chosen for the Tx traffic.                         |  |
| inmac     | Authentication (message digest) algorithm chosen for the Rx traffic. |  |
| outmac    | Authentication (message digest) algorithm chosen for the Tx traffic. |  |

### show ssl

To display active Secure Socket Layer (SSL) sessions, use the **show ssl** command.

**show ssl** [process-id]

#### **Syntax Description**

process-id (Optional) Process ID (PID) of the SSL application. The range is from 1 to 1000000000.

#### **Command Default**

None

#### **Command Modes**

**EXEC** 

#### **Command History**

| Release        | Modification                 |
|----------------|------------------------------|
| Release 7.0.12 | This command was introduced. |

#### **Usage Guidelines**

To display a specific process, enter the process ID number. To get a specific process ID number, enter **run pidin** from the command line or from a shell.

The absence of any argument produces a display that shows all processes that are running SSL.

#### Task ID

| Task<br>ID | Operations |
|------------|------------|
| crypto     | read       |

#### **Examples**

The following sample output is from the **show ssl** command:

RP/0/RP0RSP0/CPU0:router# show ssl

| PID     | Method | Type   | Peer       | Port   | Cipher-Suite |
|---------|--------|--------|------------|--------|--------------|
|         |        |        |            | ====== | =======      |
| 1261711 | sslv3  | Server | 172.16.0.5 | 1296   | DES-CBC3-SHA |

This table describes the fields shown in the display.

#### Table 7: show ssl Field Descriptions

| Field  | Description                                        |
|--------|----------------------------------------------------|
| PID    | Process ID of the SSL application.                 |
| Method | Protocol version (sslv2, sslv3, sslv23, or tlsv1). |
| Туре   | SSL client or server.                              |
| Peer   | IP address of the SSL peer.                        |
| Port   | Port number on which the SSL traffic is sent.      |

| Field        | Description                                                                                                    |
|--------------|----------------------------------------------------------------------------------------------------|
| Cipher-Suite | Exact cipher suite chosen for the SSL traffic. The first portion indicates the encryption, the second portion the hash or integrity method. In the sample display, the encryption is Triple DES and the Integrity (message digest algorithm) is SHA. |

#### **Related Commands**

| Command   | Description                                                 |
|-----------|-------------------------------------------------------------|
| run pidin | Displays the process ID for all processes that are running. |

# show tech-support ssh

To automatically run show commands that display system information, use the show tech-support command, use the **show tech-support ssh** command in EXEC modeXR EXEC mode.

#### show tech-support ssh

#### **Syntax Description**

This command has no keywords or arguments.

#### **Command Default**

None

#### **Command Modes**

EXEC modeXR EXEC mode

#### **Command History**

| Release        | Modification                 |
|----------------|------------------------------|
| Release 7.0.12 | This command was introduced. |

#### **Usage Guidelines**

No specific guidelines impact the use of this command.

#### Task ID

| Task<br>ID | Operations |
|------------|------------|
| crypto     | read       |

#### **Examples**

The following is sample output from the **show tech-support ssh** command:

```
RP/0/RPORSPO/CPUO:router# show tech-support ssh
++ Show tech start time: 2018-Feb-20.123016.IST ++
Tue Feb 20 12:30:27 IST 2018 Waiting for gathering to complete
......
Tue Feb 20 12:32:35 IST 2018 Compressing show tech output
Show tech output available at 0/RPO/CPUO:
/harddisk:/showtech/showtech-ssh-2018-Feb-20.123016.IST.tgz
++ Show tech end time: 2018-Feb-20.123236.IST ++
RP/0/RPO/CPUO:turin-sec1#
```

#### The **show tech-support ssh** command collects the output of these CLI:

| Command                   | Description                                                                                     |
|---------------------------|-------------------------------------------------------------------------------------------------|
| show logging              | Displays the contents of the logging buffer.                                                    |
| show context location all |                                                                                                 |
| show running-config       | Displays the contents of the currently running configuration or a subset of that configuration. |
| show ip int brief         | Displays brief information about each interface.                                                |

| Command                      | Description                                                                                           |
|------------------------------|----------------------------------------------------------------------------------------------------|
| show ssh                     | Displays all incoming and outgoing connections to the router.                                         |
| show ssh session details     | Displays the details for all the incoming and outgoing SSHv2 connections, to the router.              |
| show ssh rekey               | Displays session rekey details such as session id, session rekey count, time to rekey, data to rekey. |
| show ssh history             | Displays the last hundred SSH connections that were terminated.                                       |
| show tty trace info all all  |                                                                                                    |
| show tty trace error all all |                                                                                                    |

### ssh algorithms cipher

To configure the list of supported SSH algorithms on the client or on the server, use the **ssh client algorithms cipher** command or **ssh server algorithms cipher** command in Global Configuration modeXR Config mode. To remove the configuration, use the **no** form of this command.

ssh {client | server} algorithms cipher {aes256-cbc | aes256-ctr | aes192-ctr | aes192-cbc | aes128-ctr | aes128-cbc | aes128-gcm@openssh.com | aes256-gcm@openssh.com | 3des-cbc}

#### **Syntax Description**

| client | Configures the list of supported SSH algorithms on the client. |
|--------|----------------------------------------------------------------|
| server | Configures the list of supported SSH algorithms on the server. |

#### **Command Default**

None

#### **Command Modes**

Global Configuration modeXR Config mode

#### **Command History**

| Release          | Modification                 |
|------------------|------------------------------|
| Release<br>7.0.1 | This command was introduced. |

#### **Usage Guidelines**

No specific guidelines impact the use of this command.

#### Task ID

| Task<br>ID | Operation      |
|------------|----------------|
| crypto     | read,<br>write |

This example shows how to enable CTR cipher on the client and CBC cipher on the server:

Router1#ssh client algorithms cipher aes128-ctr aes192-ctr aes256-ctr

Router1#ssh server algorithms cipher aes128-cbc aes192-cbc aes256-cbc 3des-cbc

#### **Related Commands**

| Command                               | Description                                 |
|---------------------------------------|---------------------------------------------|
| ssh client enable cipher , on page 34 | Enables CBC mode ciphers on the SSH client. |
| ssh server enable cipher, on page 47  | Enables CBC mode ciphers on the SSH server. |

### ssh client auth-method

To set the preferred order of SSH client authentication methods to be negotiated with the SSH server while establishing SSH sessions, use the **ssh client auth-method** command in the Global Configuration modeXR Config mode. To revert to the default order of SSH client authentication methods, use the **no** form of this command.

ssh client auth-method list-of-auth-method

#### **Syntax Description**

list-of-auth-method

Specifies the list of SSH client authentication methods in the respective order.

The available options are:

- keyboard-interactive
- password
- · public-key

#### **Command Default**

None

#### **Command Modes**

Global ConfigurationXR Config

#### **Command History**

| Release                      | Modification                 |
|------------------------------|------------------------------|
| Release 7.9.2/Release 7.10.1 | This command was introduced. |

#### **Usage Guidelines**

The default order of SSH client authentication methods on Cisco IOS XR routers is as follows:

- On routers running Cisco IOS XR SSH:
  - public-key, password and keyboard-interactive
- On routers running CiscoSSH (open source-based SSH):
  - public-key, keyboard-interactive and password

#### Task ID

| Task<br>ID | Operation      |
|------------|----------------|
| crypto     | read,<br>write |

This example shows how to set the order of SSH client authentication methods in such a way that public key authentication is negotiated first, followed by keyboard-interactive, and then password-based authentication.

Router#configure

 $\label{lem:config} \textit{Router} (\texttt{config}) \\ \textit{\#ssh} \ \textit{client} \ \ \textit{auth-method} \ \ \textit{public-key} \ \ \textit{keyboard-interactive} \ \ \textit{password} \\ \textit{Router} (\texttt{config-ssh}) \\ \textit{\#commit} \\ \\ \textit{$\mathsf{commit}$} \\$ 

### ssh client enable cipher

To enable the CBC mode ciphers 3DES-CBC and/or AES-CBC for an SSH client connection, use the **ssh client enable cipher** command in Global Configuration modeXR Config mode. To disable the ciphers, use the **no** form of this command.

ssh client enable cipher {aes-cbc | 3des-cbc}

#### **Syntax Description**

| 3des-cbc | Specifies that the 3DES-CBC cipher be enabled for the SSH client connection. |
|----------|------------------------------------------------------------------------------|
| aes-cbc  | Specifies that the AES-CBC cipher be enabled for the SSH client connection.  |

#### **Command Default**

CBC mode ciphers are disabled.

#### **Command Modes**

Global Configuration

#### **Command History**

| Release           | Modification                 |
|-------------------|------------------------------|
| Release<br>7.0.12 | This command was introduced. |

#### **Usage Guidelines**

The support for CBC ciphers are disabled by default. Hence, **ssh client enable cipher** and **ssh server enable cipher** commands were introduced to explicitly enable CBC ciphers in required scenarios.

If a client tries to reach the router which acts as a server with CBC cipher, and if the CBC cipher is not explicitly enabled on that router, then the system displays an error message:

ssh root@x.x.x. -c aes128-cbc
Unable to negotiate with x.x.x.x port 22: no matching cipher found.
Their offer: aes128-ctr,aes192-ctr,aes256-ctr,aes128-gcm@openssh.com,aes256-gcm@openssh.com

You must configure **ssh server enable cipher aes-cbc** command in this case, to connect to the router using the CBC cipher.

#### Task ID

| Task<br>ID | Operation      |
|------------|----------------|
| crypto     | read,<br>write |

#### Examples

The following example shows how to enable the 3DES-CBC and AES-CBC ciphers for an SSH client connection:

Router# configure

Router(config)# ssh client enable cipher aes-cbc 3des-cbc
Router(config)# commit

#### **Related Commands**

| Command                              | Description                                                                     |
|--------------------------------------|---------------------------------------------------------------------------------|
| ssh algorithms cipher, on page 31    | Configures the list of supported SSH algorithms on the client or on the server. |
| ssh server enable cipher, on page 47 | Enables CBC mode ciphers on the SSH server.                                     |

### ssh client knownhost

To authenticate a server public key (pubkey), use the **ssh client knownhost** command. To disable authentication of a server pubkey, use the **no** form of this command.

ssh client knownhost device:/filename no ssh client knownhost device:/filename

#### **Syntax Description**

device:/ filename Complete path of the filename (for example, slot0:/server\_pubkey). The colon (:) and slash (/) are required.

#### **Command Default**

None

#### **Command Modes**

Global Configuration modeXR Config mode

#### **Command History**

| Release        | Modification                 |
|----------------|------------------------------|
| Release 7.0.12 | This command was introduced. |

#### **Usage Guidelines**

The *server pubkey* is a cryptographic system that uses two keys at the client end—a public key known to everyone and a private, or secret, key known only to the owner of the keys. In the absence of certificates, the server pubkey is transported to the client through an out-of-band secure channel. The client stores this pubkey in its local database and compares this key against the key supplied by the server during the early stage of key negotiation for a session-building handshake. If the key is not matched or no key is found in the local database of the client, users are prompted to either accept or reject the session.

The operative assumption is that the first time the server pubkey is retrieved through an out-of-band secure channel, it is stored in the local database. This process is identical to the current model adapted by Secure Shell (SSH) implementations in the UNIX environment.

#### Task ID

| Task<br>ID | Operations     |
|------------|----------------|
| crypto     | read,<br>write |

#### **Examples**

The following sample output is from the **ssh client knownhost** command:

```
RP/0/RP0RSP0/CPU0:router# configure
RP/0/RP0RSP0/CPU0:router(config)# ssh client knownhost disk0:/ssh.knownhost
RP/0/RP0RSP0/CPU0:router(config)# commit
RP/0/RP0RSP0/CPU0:router# ssh host1 username user1234
Host key not found from the list of known hosts.
Are you sure you want to continue connecting (yes/no)? yes
Password:
RP/0/RP0/CPU0:host1# exit
RP/0/RP0RSP0/CPU0:router# ssh host1 username user1234
```

## ssh client source-interface

To specify the source IP address of a selected interface for all outgoing Secure Shell (SSH) connections, use the **ssh client source-interface** command. To disable use of the specified interface IP address, use the **no** form of this command.

ssh client source-interface type interface-path-id no ssh client source-interface type interface-path-id

#### **Syntax Description**

type Interface type. For more information, use the question mark (?) online help function.

interface-path-id Physical interface or virtual interface.

#### Note

Use the **show interfaces** command to see a list of all interfaces currently configured on the router.

For more information about the syntax for the router, use the question mark (?) online help function.

#### **Command Default**

No source interface is used.

#### **Command Modes**

Global Configuration modeXR Config mode

#### **Command History**

| Release        | Modification                 |
|----------------|------------------------------|
| Release 7.0.12 | This command was introduced. |

#### **Usage Guidelines**

Use the **ssh client source-interface** command to set the IP address of the specified interface for all outgoing SSH connections. If this command is not configured, TCP chooses the source IP address when the socket is connected, based on the outgoing interface used—which in turn is based on the route required to reach the server. This command applies to outbound shell over SSH as well as Secure Shell File Transfer Protocol (SFTP) sessions, which use the ssh client as a transport.

The source-interface configuration affects connections only to the remote host in the same address family. The system database (Sysdb) verifies that the interface specified in the command has a corresponding IP address (in the same family) configured.

#### Task ID

| Task<br>ID | Operations     |
|------------|----------------|
| crypto     | read,<br>write |

#### **Examples**

The following example shows how to set the IP address of the Management Ethernet interface for all outgoing SSH connections:

RP/0/RP0RSP0/CPU0:router# configure
RP/0/RP0RSP0/CPU0:router(config)# ssh client source-interface MgmtEth 0/RP0/CPU0/0

## ssh client vrf

To configure a new VRF for use by the SSH client, use the **ssh client vrf** command. To remove the specified VRF, use the **no** form of this command.

ssh client vrf vrf-name no ssh client vrf vrf-name

#### **Syntax Description**

vrf-name Specifies the name of the VRF to be used by the SSH client.

#### **Command Default**

None

#### **Command Modes**

Global Configuration modeXR Config mode

#### **Command History**

| Release        | Modification                 |
|----------------|------------------------------|
| Release 7.0.12 | This command was introduced. |

#### **Usage Guidelines**

An SSH client can have only one VRF.

If a specific VRF is not configured for the SSH client, the default VRF is assumed when applying other SSH client-related commands, such as ssh client knownhost, on page 36 or ssh client source-interface, on page 37.

#### Task ID

| Task<br>ID | Operations     |
|------------|----------------|
| crypto     | read,<br>write |

#### **Examples**

The following example shows the SSH client being configured to start with the specified VRF:

RP/0/RP0RSP0/CPU0:router# configure
RP/0/RP0RSP0/CPU0:router(config)# ssh client vrf green

## ssh server disable hmac

To disable HMAC cryptographic algorithm on the SSH server, use the **ssh server disable hmac** command, and to disable HMAC cryptographic algorithm on the SSH client, use the **ssh client disable hmac** command in Global Configuration modeXR Config mode. To disable this feature, use the **no** form of this command.

ssh {client | server} disable hmac {hmac-sha1 | hmac-sha2-512}

#### **Syntax Description**

hmac-sha1 Disables the SHA-1 HMAC cryptographic algorithm.

hmac-sha2-512 Disables the SHA-2 HMAC cryptographic algorithm.

Note

This option is available only for the **server**.

#### **Command Default**

None

#### **Command Modes**

Global Configuration modeXR Config mode

#### **Command History**

| Release           | Modification                 |
|-------------------|------------------------------|
| Release<br>7.0.12 | This command was introduced. |

#### **Usage Guidelines**

No specific guidelines impact the use of this command.

#### Task ID

| Task<br>ID | Operation      |
|------------|----------------|
| crypto     | read,<br>write |

This example shows how to disable SHA1 HMAC cryptographic algorithm on the SSH client:

Router#ssh client disable hmac hmac-shal

This example shows how to disable SHA-2 HMAC cryptographic algorithm on the SSH server:

Router#ssh server disable hmac hmac-sha2-512

# ssh

To start the Secure Shell (SSH) client connection and enable an outbound connection to an SSH server, use the **ssh** command.

| • |       | -      |       |
|---|-------|--------|-------|
|   | /ntax | Descri | ntınn |
| • | ,cu.  | -      | Puon  |

| vrf vrf-name      | Specifies the name of the VRF associated with this connection.                                                                                                    |
|-------------------|----------------------------------------------------------------------------------------------------|
| ipv4-address      | IPv4 address in A:B:C:D format.                                                                                                    |
| ipv6-address      | IPv6 address in X:X::X format.                                                                                                    |
| hostname          | Hostname of the remote node. If the hostname has both IPv4 and IPv6 addresses, the IPv6 address is used.                                                                                      |
| usernameuser-id   | (Optional) Specifies the username to use when logging in on the remote networking device running the SSH server. If no user ID is specified, the default is the current user ID.              |
| cipheraes         | (Optional) Specifies Advanced Encryption Standard (AES) as the cipher for the SSH client connection.                                                                                          |
|                   | <b>Note</b> If there is no specification of a particular cipher by the administrator, the client proposes 3DES as the default to ensure compatibility.                                        |
| 128-CBC           | 128-bit keys in CBC mode.                                                                                                    |
| 192-CBC           | 192-bit keys in CBC mode.                                                                                                    |
| 256-CBC           | 256-bit keys in CBC mode.                                                                                                    |
| source interface  | (Optional) Specifies the source IP address of a selected interface for all outgoing SSH connections.                                                                                          |
| type              | Interface type. For more information, use the question mark (?)online help function.                                                                                                    |
| interface-path-id | Physical interface or virtual interface.                                                                                                    |
|                   | Note Use the show interfaces command in EXEC modeXR EXEC mode to see a list of all interfaces currently configured on the router.                                                             |
|                   | For more information about the syntax for the router, use the question mark(?)online help function.                                                                                           |
| command           | (Optional) Specifies a remote command. Adding this keyword prompts the SSHv2 server to parse and execute thesshcommand in non-interactive mode instead of initiating the interactive session. |
|                   |                                                                                                    |

**Command Default** 

3DES cipher

#### **Command Modes**

EXEC modeXR EXEC mode

#### **Command History**

| Release        | Modification                 |
|----------------|------------------------------|
| Release 7.0.12 | This command was introduced. |

#### **Usage Guidelines**

Use the **ssh** command to make an outbound client connection. The SSH client tries to make an SSHv2 connection to the remote peer. If the remote peer supports only the SSHv1 server, it internally spawns an SSHv1 connection to the remote server. The process of the remote peer version detection and spawning the appropriate client connection is transparent to the user.

If a VRF is specified in the **ssh** command, the **ssh** interface takes precedence over the interface specified in the **ssh** client source-interface, on page 37 command.

When you configure the **cipher aes** keyword, an SSH client makes a proposal, including one or more of the key sizes you specified, as part of its request to the SSH server. The SSH server chooses the best possible cipher, based both on which ciphers that server supports and on the client proposal.

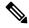

Note

AES encryption algorithm is not supported on the SSHv1 server and client. Any requests for an AES cipher sent by an SSHv2 client to an SSHv1 server are ignored, with the server using 3DES instead.

A VRF is required to run SSH, although this may be either the default VRF or a VRF specified by the user. If no VRF is specified while configuring the ssh client source-interface, on page 37 or ssh client knownhost, on page 36 commands, the default VRF is assumed.

Use the **command** keyword to enable the SSHv2 server to parse and execute the **ssh** command in non-interactive mode instead of initiating an interactive session.

#### Task ID

| Task ID        | Operations |
|----------------|------------|
| crypto         | execute    |
| basic-services | execute    |

#### **Examples**

The following sample output is from the **ssh** command to enable an outbound SSH client connection:

RP/0/RP0RSP0/CPU0:router# ssh vrf green username userabc

Password: Remote-host>

## ssh server

To bring up the Secure Shell (SSH) server and to configure one or more VRFs for its use, use the **ssh server** command. To stop the SSH server from receiving any further connections for the specified VRF, use the **no** form of this command.

ssh server [vrf vrf-name | v2] no ssh server [vrf vrf-name | v2]

#### **Syntax Description**

**vrf** vrf-name Specifies the name of the VRF to be used by the SSH server. The maximum VRF length is 32 characters.

#### Note

If no VRF is specified, the default VRF is assumed.

v2 Forces the SSH server version to be only 2.

#### **Command Default**

The default SSH server version is 2 (SSHv2), which falls back to 1 (SSHv1) if the incoming SSH client connection is set to SSHv1.

#### **Command Modes**

Global Configuration modeXR Config mode

#### **Command History**

| Release        | Modification                 |
|----------------|------------------------------|
| Release 7.0.12 | This command was introduced. |

#### **Usage Guidelines**

An SSH server must be configured at minimum for one VRF. If you delete all configured VRFs, including the default, the SSH server process stops. If you do not configure a specific VRF for the SSH client when applying other commands, such as **ssh client knownhost** or **ssh client source-interface**, the default VRF is assumed.

The SSH server listens for an incoming client connection on port 22. This server handles both Secure Shell Version 1 (SSHv1) and SSHv2 incoming client connections for both IPv4 and IPv6 address families. To accept only Secure Shell Version 2 connections, use the ssh server v2, on page 60 command.

To verify that the SSH server is up and running, use the **show process sshd** command.

#### Task ID

| Task<br>ID | Operations     |
|------------|----------------|
| crypto     | read,<br>write |

#### **Examples**

In the following example, the SSH server is brought up to receive connections for VRF "green":

RP/0/RP0RSP0/CPU0:router# configure
RP/0/RP0RSP0/CPU0:router(config)# ssh server vrf green

Selects the specified host keys to be

While configuring this, you can specify

offered to the SSH client.

the algorithms in any order.

# ssh server algorithms host-key

To configure the allowed SSH host-key pair algorithms from the list of auto-generated host-key pairs on the SSH server, use the **ssh server algorithms host-key** command in Global Configuration modeXR Config mode. To remove the configuration, use the **no** form of this command.

ssh server algorithms host-key { dsa | ecdsa-nistp256 | ecdsa-nistp384 | ecdsa-nistp521 | ed25519 | rsa | x509v3-ssh-rsa }

#### **Syntax Description**

- dsa
- · ecdsa-nistp256
- ecdsa-nistp384
- · ecdsa-nistp521
- · ed25519
- rsa
- x509v3-ssh-rsa

#### **Command Default**

None

#### **Command Modes**

Global Configuration modeXR Config mode

#### **Command History**

| Release           | Modification                                                          |
|-------------------|-----------------------------------------------------------------------|
| Release<br>7.0.12 | This command was introduced.                                          |
| Release 7.3.1     | The support for ed25519 and x509v3-ssh-rsa algorithms was introduced. |

#### **Usage Guidelines**

This configuration is optional. If this configuration is not present, it is considered that all the SSH host-key pairs are configured. In that case, the SSH client is allowed to connect to the SSH sever with any of the host-key pairs.

You can also use the **crypto key zeroize** command to remove the SSH algorithms that are not required.

With the introduction of the automatic generation of SSH host-key pairs, the **show crypto key mypubkey** command output displays key information of all the keys that are auto-generated. Before its introduction, the output of this command displayed key information of only those host-key pairs that were explicitly configured using the **crypto key generate** command.

#### Task ID

| Task<br>ID | Operation      |
|------------|----------------|
| crypto     | read,<br>write |

This example shows how to select the **ecdsa** algorithm from the list of auto-generated host-key pairs on the SSH server:

Router#ssh server algorithms host-key ecdsa-nistp521

Similarly, this example shows how to select the **ed25519** algorithm:

Router(config) #ssh server algorithms host-key ed25519

Similarly, this example shows how to select the **x509v3-ssh-rsa** algorithm:

Router(config) #ssh server algorithms host-key x509v3-ssh-rsa

## ssh server certificate

To configure the certificate-related parameters of SSH server, use the **ssh server certificate** command in Global Configuration modeXR Config mode. To remove the configuration, use the **no** form of this command.

ssh server certificate username { common-name | user-principle-name }

#### **Syntax Description**

| username            | Specifies which field in the certificate to be used as the username.  |
|---------------------|-----------------------------------------------------------------------|
| common-name         | Configures the user common name (CN) from the subject name field.     |
| user-principle-name | Configures the user principle name (UPN) from subject alternate name. |

#### **Command Default**

In the absence of this configuration, the SSH server considers common name (CN) as the username.

#### **Command Modes**

Global Configuration modeXR Config mode

#### **Command History**

| Release       | Modification                 |
|---------------|------------------------------|
| Release 7.3.1 | This command was introduced. |

#### **Usage Guidelines**

The user name must match the user name provided in the CLI.

#### Task ID

| Task<br>ID | Operation      |
|------------|----------------|
| crypto     | read,<br>write |

This example shows how to specify which field in the certificate is to be used as the username. Here, it specifies the user common name to be picked up from the subject name field.

#### Router#configure

Router(config) #ssh server certificate username common-name Router(config) #commit

Here, it specifies the user principle name to be picked up from the subject alternate name field.

#### Router#configure

Router(config) #ssh server certificate username user-principle-name Router(config) #commit

# ssh server enable cipher

To enable CBC mode ciphers 3DES-CBC and/or AES-CBC for an SSH server connection, use the **ssh server enable cipher** command in Global Configuration modeXR Config mode. To disable the ciphers, use the **no** form of this command.

ssh server enable cipher {aes-cbc | 3des-cbc}

#### **Syntax Description**

**3des-cbc** Specifies that the 3DES-CBC cipher be enabled for the SSH server connection.

**aes-cbc** Specifies that the AES-CBC cipher be enabled for the SSH server connection.

#### **Command Default**

CBC mode ciphers are disabled.

#### **Command Modes**

Global Configuration

#### **Command History**

| Release           | Modification                 |
|-------------------|------------------------------|
| Release<br>7.0.12 | This command was introduced. |

#### **Usage Guidelines**

The support for CBC ciphers were disabled by default, from Cisco IOS XR Software Release 6.1.2. Hence, **ssh client enable cipher** and **ssh server enable cipher** commands were introduced to explicitly enable CBC ciphers in required scenarios.

#### Task ID

| Task<br>ID | Operation      |
|------------|----------------|
| crypto     | read,<br>write |

#### **Examples**

The following example shows how to enable the 3DES-CBC and AES-CBC ciphers for an SSH server connection:

Router# configure

Router(config) # ssh server enable cipher aes-cbc 3des-cbc

Router(config) # commit

#### **Related Commands**

| Command                               | Description                                                                     |
|---------------------------------------|---------------------------------------------------------------------------------|
| ssh algorithms cipher, on page 31     | Configures the list of supported SSH algorithms on the client or on the server. |
| ssh client enable cipher , on page 34 | Enables CBC mode ciphers on the SSH client.                                     |

# ssh server logging

To enable SSH server logging, use the **ssh server logging** command. To discontinue SSH server logging, use the **no** form of this command.

ssh server logging no ssh server logging

#### **Syntax Description**

This command has no keywords or arguments.

#### **Command Default**

None

#### **Command Modes**

Global Configuration modeXR Config mode

#### **Command History**

| Release        | Modification                 |
|----------------|------------------------------|
| Release 7.0.12 | This command was introduced. |

#### **Usage Guidelines**

Only SSHv2 client connections are allowed.

Once you configure the logging, the following messages are displayed:

- Warning: The requested term-type is not supported
- SSH v2 connection from %s succeeded (user: %s, cipher: %s, mac: %s, pty: %s)

The warning message appears if you try to connect using an unsupported terminal type. Routers running the Cisco IOS XR software support only the vt100 terminal type.

The second message confirms a successful login.

#### Task ID

| Task<br>ID | Operations     |
|------------|----------------|
| crypto     | read,<br>write |

#### **Examples**

The following example shows the initiation of an SSH server logging:

RP/0/RP0RSP0/CPU0:router# configure
RP/0/RP0RSP0/CPU0:router(config)# ssh server logging

## ssh server max-auth-limit

To configure the maximum number of authentication attempts allowed for SSH connection, use the **ssh server max-auth-limit** command in Global Configuration modeXR Config mode. To remove the configuration, use the **no** form of this command.

ssh server max-auth-limit limit

#### **Syntax Description**

*limit* Specifies the maximum authentication attempts allowed for SSH connection. The limit ranges from 3 to 20; default being 20 (prior to Cisco IOS XR Software Release 7.3.2, the limit range was from 4 to 20).

#### **Command Default**

The default authentication limit is 20.

#### **Command Modes**

Global Configuration modeXR Config mode

#### **Command History**

| Release       | Modification                                                                     |
|---------------|----------------------------------------------------------------------------------|
| Release 7.3.2 | The command was modified to change the minimum value of limit range from 4 to 3. |
| Release 7.3.1 | This command was introduced                                                      |

#### **Usage Guidelines**

The SSH server limits the number of authentication attempts using the password authentication method to a maximum of 3 due to security reasons. You cannot change this particular limit of 3 by configuring the maximum authentication attempts limit for SSH.

For example, even if you configure the maximum authentication attempts limit as 5, the number of authentication attempts allowed using the password authentication method still remain as 3.

#### Task ID

| Task<br>ID | Operations     |
|------------|----------------|
| crypto     | read,<br>write |

#### **Examples**

This example shows how to configure the maximum number of authentication attempts allowed for SSH connection:

```
Router# configure
Router(config)# ssh server max-auth-limit 5
Router(config)# commit
```

# ssh server port-forwarding local

To enable SSH port forwarding feature on SSH server, use the **ssh server port-forwarding local** command in Global Configuration modeXR Config mode. To disable the feature, use the **no** form of this command.

#### ssh server port-forwarding local

#### **Syntax Description**

This command has no keywords or arguments.

#### **Command Default**

Disabled, by default.

#### **Command Modes**

Global Configuration modeXR Config mode

#### **Command History**

| Kelease           | Modification                                                                       |
|-------------------|------------------------------------------------------------------------------------|
| Release 7.3.2     | This command was introduced with CiscoSSH, an OpenSSH-based implementation of SSH. |
| Release<br>7.3.15 | This command was introduced with Cisco IOS XR SSH.                                 |

#### **Usage Guidelines**

The Cisco IOS XR software supports SSH port forwarding only on SSH server; not on SSH client. Hence, to utilize this feature, the SSH client running at the end host must already have the support for SSH port forwarding or tunneling.

#### Task ID

| Task<br>ID | Operations     |
|------------|----------------|
| crypto     | read,<br>write |

#### **Examples**

This example shows how to enable SSH port forwarding feature on SSH server:

Router#configure

Router(config) #ssh server port-forwarding local

Router(config) #commit

#### **Related Commands**

| Command              | Description                                                       |  |
|----------------------|-------------------------------------------------------------------|--|
| show ssh, on page 17 | Displays all incoming and outgoing SSH connections on the router. |  |

# ssh server netconf

To configure a port for the netconf SSH server, use the **ssh server netconf port** in the Global Configuration modeXR Config mode. To disable netconf for the configured port, use the **no** form of the command.

**ssh server netconf** [ **port** *port-number* ] **no ssh server netconf** [ **port** *port-number* ]

#### **Syntax Description**

port-number (Optional) Port number for the netconf SSH server (default port number is 830).

#### **Command Default**

Default port number is 830.

#### **Command Modes**

Global Configuration modeXR Config mode

#### **Command History**

| Release        | Modification                 |
|----------------|------------------------------|
| Release 7.0.12 | This command was introduced. |

#### **Usage Guidelines**

No specific guidelines impact the use of this command.

#### Task ID

| Task<br>ID | Operation      |
|------------|----------------|
| crypto     | read,<br>write |

#### **Example**

This example shows how to use the **ssh server netconf port** command:

RP/0/RP0RSP0/CPU0:router (config) # ssh server netconf port 830

# ssh server netconf port

To configure a port for the netconf SSH server, use the **ssh server netconf port** command in the global configuration mode. To return to the default port, use the **no** form of the command.

ssh server netconf port port number no ssh server netconf portport number

#### **Syntax Description**

| port        | Port number for the netconf SSH server (default port number is 830). |
|-------------|----------------------------------------------------------------------|
| port-number |                                                                      |

#### **Command Default**

The default port number is 830.

#### **Command Modes**

Global configuration

#### **Command History**

| Release           | Modification                 |
|-------------------|------------------------------|
| Release<br>7.0.12 | This command was introduced. |

#### **Usage Guidelines**

You must configure the **ssh server netconf** command for at least one VRF, in order to configure a netconf port to enable netconf subsystem support.

#### Task ID

| Task<br>ID | Operations     |
|------------|----------------|
| crypto     | read,<br>write |

#### **Examples**

This example shows how to use the ssh server netconf port command with port 831:

RP/0/RP0RSP0/CPU0:router# configure
RP/0/RP0RSP0/CPU0:router(config)# ssh server netconf port 831

#### **Related Commands**

| Command                | Description                                                                                                    |
|------------------------|----------------------------------------------------------------------------------------------------|
| ssh server netconf     | Configures the vrf(s), where netconf subsystem requests are to be received.                                                                                           |
| netconf-yang agent ssh | Configures the <b>ssh netconf-yang backend</b> for the netconf subsystem (Required to allow the system to service netconf-yang requests).                             |
|                        | For more information, see the System Management Command Reference for Cisco ASR 9000 Series RoutersSystem Management Command Reference for Cisco 8000 Series Routers. |

# ssh server packet-flow-netio ingress

To allow filtering of the ingress SSH and Netconf traffic while still having the ingress ACL configured on the management interface, use the **ssh server packet-flow-netio ingress** command in the Global Configuration modeXR Config mode. To remove the configuration, use the **no** form of the command.

#### ssh server packet-flow-netio ingress

#### **Syntax Description**

This command has no keywords or arguments.

#### **Command Default**

None

#### **Command Modes**

Global Configuration

#### **Command History**

| Release        | Modification                 |
|----------------|------------------------------|
| Release 25.1.1 | This command was introduced. |

#### **Usage Guidelines**

For software versions prior to Release 25.1.1, we recommend to configure the ingress ACL under the **ssh server** configuration mode instead of configuring it under the management interface, to filter out the ingress SSH and Netconf traffic.

For SSH:

ssh server vrf vrf-name ipv4 access-list ipv4-access-list-name ipv6 access-list ipv6-access-list-name

For Netconf:

ssh server netconf vrf vrf-name ipv4 access-list ipv4-access-list-name ipv6 access-list ipv6-access-list-name

#### Task ID

| Task ID         | Operation      |
|-----------------|----------------|
| config-services | read,<br>write |

#### Example

This example shows how to allow filtering of the ingress SSH and Netconf traffic while still having the ingress ACL configured on the management interface:

Router(config) #ssh server packet-flow-netio ingress
Router(config) #commit

## ssh server rate-limit

To limit the number of incoming Secure Shell (SSH) connection requests allowed per minute, use the **ssh server rate-limit** command. To return to the default value, use the **no** form of this command.

ssh server rate-limit rate-limit no ssh server rate-limit

#### **Syntax Description**

rate-limit Number of incoming SSH connection requests allowed per minute. Range is from 1 to 120.

When setting it to 60 attempts per minute, it basically means that we can only allow 1 per second. If you set up 2 sessions at the same time from 2 different consoles, one of them will get rate limited. This is connection attempts to the ssh server, not bound per interface/username or anything like that. So value of 30 means 1 session per 2 seconds and so forth.

#### **Command Default**

rate-limit: 60 connection requests per minute

#### **Command Modes**

Global Configuration modeXR Config mode

#### **Command History**

| Release        | Modification                 |
|----------------|------------------------------|
| Release 7.0.12 | This command was introduced. |

#### **Usage Guidelines**

Use the **ssh server rate-limit** command to limit the incoming SSH connection requests to the configured rate. Any connection request beyond the rate limit is rejected by the SSH server. Changing the rate limit does not affect established SSH sessions.

If, for example, the *rate-limit* argument is set to 30, then 30 requests are allowed per minute, or more precisely, a two-second interval between connections is enforced.

#### Task ID

| Task<br>ID | Operations     |
|------------|----------------|
| crypto     | read,<br>write |

#### **Examples**

The following example shows how to set the limit of incoming SSH connection requests to 20 per minute:

RP/0/RP0RSP0/CPU0:router# configure
RP/0/RP0RSP0/CPU0:router(config)# ssh server rate-limit 20

# ssh server rekey-time

To configure rekey of the ssh server key based on time. Use the **no** form of this command to remove the rekey interval.

ssh server rekey-time time in minutes no ssh server rekey-time

#### **Syntax Description**

rekey-time time in minutes Specifies the rekey-time interval in minutes. The range is between 30 to 1440 minutes.

#### Note

If no time interval is specified, the default interval is considered to be 30

#### **Command Default**

None.

#### **Command Modes**

Global configuration

#### **Command History**

Release 6.2.1 This command was introduced.

#### Task ID

| Task<br>ID | Operations |
|------------|------------|
| crypto     |            |
|            | write      |

#### **Examples**

In the following example, the SSH server rekey-interval of 450 minutes is used:

RP/0/RP0RSP0/CPU0:router# configure RP/0/RP0RSP0/CPU0:router(config) # ssh server rekey-time 450

# ssh server rekey-volume

To configure a volume-based rekey threshold for an SSH session. Use the **no** form of this command to remove the volume-based rekey threshold.

ssh server rekey-volume data in megabytes no ssh server rekey-volume

#### **Syntax Description**

**rekey-volume** data in megabytes

Specifies the volume-based rekey threshold in megabytes. The range is between 1024 to 4095 megabytes.

#### Note

If no volume threshold is specified, the default size is considered to be 1024 MR

#### **Command Default**

None.

#### **Command Modes**

Global configuration

#### **Command History**

| Release | Modification |
|---------|--------------|
|---------|--------------|

Release 7.0.12 This command was introduced.

#### Task ID

# Task Operations ID crypto read, write

#### **Examples**

In the following example, the SSH server rekey-volume of 2048 minutes is used:

RP/0/RP0RSP0/CPU0:router# configure
RP/0/RP0RSP0/CPU0:router(config)# ssh server rekey-volume 2048

## ssh server session-limit

To configure the number of allowable concurrent incoming Secure Shell (SSH) sessions, use the **ssh server session-limit** command. To return to the default value, use the **no** form of this command.

ssh server session-limit sessions

#### **Syntax Description**

sessions Number of incoming SSH sessions allowed across the router. The range is from 1 to 110.

#### Note

Although CLI output option has 110, you are recommended to configure session-limit not more than 100. High session count may cause resource exhaustion.

#### **Command Default**

sessions: 64 per router

#### **Command Modes**

Global Configuration modeXR Config mode

#### **Command History**

| Release        | Modification                 |   |
|----------------|------------------------------|---|
| Release 7.0.12 | This command was introduced. | - |

#### **Usage Guidelines**

Use the **ssh server session-limit** command to configure the limit of allowable concurrent incoming SSH connections. Outgoing connections are not part of the limit.

#### Task ID

| Task<br>ID | Operations     |
|------------|----------------|
| crypto     | read,<br>write |

#### **Examples**

The following example shows how to set the limit of incoming SSH connections to 50:

RP/0/RPORSPO/CPUO:router# configure
RP/0/RPORSPO/CPUO:router(config)# ssh server session-limit 50

# ssh server set-dscp-connection-phase

To set the DSCP marking from TCP connection phase itself for SSH packets originating from Cisco IOS XR routers that function as SSH servers, use the **ssh server set-dscp-connection-phase** command in Global Configuration modeXR Config mode. To remove the configuration and to continue marking the SSH packets from the authentication phase, use the **no** form of this command.

#### ssh server set-dscp-connection-phase

#### **Syntax Description**

This command has no keywords or arguments.

#### **Command Default**

None

#### **Command Modes**

Global Configuration modeXR Config mode

#### **Command History**

| Release        | Modification                 |
|----------------|------------------------------|
| Release 24.1.1 | This command was introduced. |

#### **Usage Guidelines**

- By default, the DSCP marking for the SSH packets originating from Cisco IOS XR routers with CiscoSSH that function as SSH servers is done from the authentication phase. Whereas, for routers with Cisco IOS XR SSH, the DSCP marking for the SSH packets is done from TCP connection phase itself.
- Although the ssh server set-dscp-connection-phase command is available on routers with CiscoSSH and routers with Cisco IOS XR SSH, this configuration is relevant only on routers with CiscoSSH due to the above mentioned reason.

#### Task ID

| Task<br>ID | Operations     |
|------------|----------------|
| crypto     | read,<br>write |

#### **Examples**

This example shows how to set the DSCP marking from TCP connection phase itself for SSH server packets originating from Cisco IOS XR routers with CiscoSSH:

#### Router#configure

Router(config) #ssh server set-dscp-connection-phase Router(config-ssh) #commit

# ssh server trustpoint

To configure the trustpoint for SSH certificates, use the **ssh server trustpoint** command in Global Configuration modeXR Config mode. To disable this feature, use the **no** form of this command.

| ssh | server | trustpoint | { host | user | } trustpoint-name |
|-----|--------|------------|--------|------|-------------------|
|-----|--------|------------|--------|------|-------------------|

#### **Syntax Description**

| host            | Configures the trustpoint from where server takes its certificate. |
|-----------------|--------------------------------------------------------------------|
| user            | Configures the trustpoints used for user certificate validation.   |
| trustpoint-name | Specifies the name of the trustpoint.                              |

#### **Command Default**

None

#### **Command Modes**

Global Configuration modeXR Config mode

#### **Command History**

| Release       | Modification                 |
|---------------|------------------------------|
| Release 7.3.1 | This command was introduced. |

#### **Usage Guidelines**

No specific guidelines impact the use of this command.

#### Task ID

| Task<br>ID | Operation      |
|------------|----------------|
| crypto     | read,<br>write |

This example shows how to configure the trustpoint from where SSH server takes its certificate:

#### Router#configure

Router(config) #ssh server trustpoint host test-host-tp
Router(config) #commit

This example shows how to configure the trustpoint used for user certificate validation:

#### Router#configure

Router(config) #ssh server trustpoint user test-user-tp
Router(config) #commit

## ssh server v2

To force the SSH server version to be only 2 (SSHv2), use the **ssh server v2** command. To bring down an SSH server for SSHv2, use the **no** form of this command.

ssh server v2 no ssh server v2

**Syntax Description** 

This command has no keywords or arguments.

**Command Default** 

None

**Command Modes** 

Global Configuration modeXR Config mode

**Command History** 

| Release        | Modification                 |
|----------------|------------------------------|
| Release 7.0.12 | This command was introduced. |

#### **Usage Guidelines**

Only SSHv2 client connections are allowed.

#### Task ID

| Task<br>ID | Operations     |
|------------|----------------|
| crypto     | read,<br>write |

#### **Examples**

The following example shows how to initiate the SSH server version to be only SSHv2:

RP/0/RP0RSP0/CPU0:router#configure
RP/0/RP0RSP0/CPU0:router(config)# ssh server v2

## ssh timeout

To configure the timeout value for authentication, authorization, and accounting (AAA) user authentication, use the **ssh timeout** command. To set the timeout value to the default time, use the **no** form of this command.

ssh timeout seconds no ssh timeout seconds

#### **Syntax Description**

seconds Time period (in seconds) for user authentication. The range is from 5 to 120.

#### **Command Default**

seconds: 30

#### **Command Modes**

Global Configuration modeXR Config mode

#### **Command History**

| Release        | Modification                 |
|----------------|------------------------------|
| Release 7.0.12 | This command was introduced. |

#### **Usage Guidelines**

Use the **ssh timeout** command to configure the timeout value for user authentication to AAA. If the user fails to authenticate itself within the configured time to AAA, the connection is terminated. If no value is configured, the default value of 30 seconds is used.

#### Task ID

| Task<br>ID | Operations     |
|------------|----------------|
| crypto     | read,<br>write |

#### **Examples**

In the following example, the timeout value for AAA user authentication is set to 60 seconds:

RP/0/RP0RSP0/CPU0:router# configure
RP/0/RP0RSP0/CPU0:router(config)# ssh timeout 60

ssh timeout